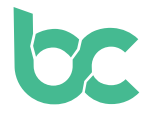

## **BitCanna Leitfaden - Royal Queen Seeds**

Version 2.0 – Juni 2022

## **Einleitung — Was ist neu?**

Falls Du bereits BCNA bei Royal Queen Seeds verwendet und Deine Coins noch nicht eingetauscht hast, solltest Du das unbedingt nachholen: **[Hier](https://www.bitcanna.io/swap)** findest Du den Umtauschleitfaden.

Um BitCanna bei Royal Queen Seeds mithilfe dieses Leitfadens zu verwenden, benötigst Du Folgendes:

- **• Die Keplr-Erweiterung** für Deinen Browser, um auf die **BitCanna-Web-Wallet zugreifen zu können.** Die Installationsanleitung findest Du **[hier.](https://www.bitcanna.io/wp-content/uploads/2021/12/BCNA-WALLET-DE.pdf)**
- **• BitCanna-Coins (BCNA)** in Deiner BitCanna-Web-Wallet. Falls Du bereits Kryptowährung besitzt, kannst Du BitCanna bei Osmosis oder CoinDeal erwerben. Falls Du noch keine Kryptowährung hast, empfehlen wir Dir, BCNA bei Coinmerce zu kaufen, einem von der DNB lizenzierten niederländischen Zwischenhändler. Eine Anleitung zum Erwerb von BCNA bei Coinmerce findest Du **[hier](https://www.bitcanna.io/wp-content/uploads/2021/12/BCNA-ACQUIRE-DE.pdf).**

## **Wie Du Deine Bestellung bei Royal Queen Seeds bezahlst**

- **• Schritt 1:** Wähle auf **[www.royalqueenseeds.de](http://www.royalqueenseeds.de)** BitCanna als Deine Zahlungsmethode
- **• Schritt 2:** Überprüfe die Zusammenfassung Deiner Bestellung, bestätige die Geschäftsbedingungen und klicke auf die Schaltfläche Bestätigen, um fortzufahren. Es wird sich ein neues Fenster mit dem BCNA-Betrag öffnen, der für den Abschluss Deiner Bestellung erforderlich ist. Vergewissere Dich, dass Du ausreichend BCNA-Coins hast, um die Zahlung abzuschließen (der Betrag kann aufgrund von Preisschwankungen fluktuieren).
- **• Schritt 3:**

**Option 1:** Klicken Sie auf den Button "Mit Keplr bezahlen". Ein Popup-Fenster wird erscheinen. Klicken Sie auf den Button "Bestätigen", und ein neues Popup-Fenster wird erscheinen. Der genaue BCNA-Betrag und die Zieladresse für Ihre Zahlung sind bereits ausgefüllt, so dass Sie nur noch einmal auf den Button "Bestätigen" klicken müssen. Das bedeutet, dass Sie die Adresse oder den Betrag nicht selbst ausfüllen müssen!

Ihre Zahlung wird innerhalb einer Minute bearbeitet.

**Option 2: Alternativ dazu können Sie die genaue Menge an BCNA an die auf Ihrem Bildschirm angezeigte BitCanna-Adresse senden. Um die BCNA manuell zu senden,** 

## **können Sie die BitCanna-Web-Wallet oder die Keplr-Erweiterung verwenden. Achten Sie darauf, den genauen Betrag zu senden!**

Solltest Du nicht den exakten Betrag senden, wird Deine Transaktion nicht bearbeitet. Du wirst dann eine Stunde Zeit haben, um die Zahlung abzuschließen. Bitte sende kein Geld von direkt CoinDeal, Coinmerce oder anderen Börsen. Aufgrund der möglicherweise längeren Bearbeitungszeiten würde das Geld nicht rechtzeitig ankommen und Deine Bestellung nicht abgeschlossen. Bitte sende das Geld von Deiner persönlichen Wallet.

**• Schritt 4:** Nachdem Du die BCNA an die Adresse von Royal Queen Seeds geschickt hast, wird Deine Bezahlung innerhalb von einer Minute bearbeitet. Bitte habe etwas Geduld! Falls Du die Coins nicht innerhalb einer Stunde schicken kannst, brichst Du Deine Bestellung einfach ab und gibst eine neue auf, um den Timer zurückzusetzen.

Das war's! Danke, dass Du die Cannabisindustrie unterstützt. Falls Du irgendwelche Fragen hast, zögere bitte nicht und werde Teil der BitCanna-Community auf Twitter, Telegram und Discord; im Folgenden findest Du die Links zu unseren Social-Media-Kanälen. Du erreichst Royal Queen Seeds auch auf direktem Weg unter: [https://www.royalqueenseeds.com/](https://www.royalqueenseeds.com/contact-us )

**[Twitter](https://twitter.com/bitcannaglobal) — [Discord](https://discord.com/invite/PmvZ8VXyCK) — [Telegram](https://t.me/bitcannaglobal)**